## **ドライブの保存容量を確認する**

ICT 教育基盤センター 2023 年 1 月 12 日

Google ドライブでは、1人あたり最大 15GB のデータをアップロード可能です。

## 保存容量を確認する

● 左メニューの「保存容量」をクリックし、保存容量を確認します。

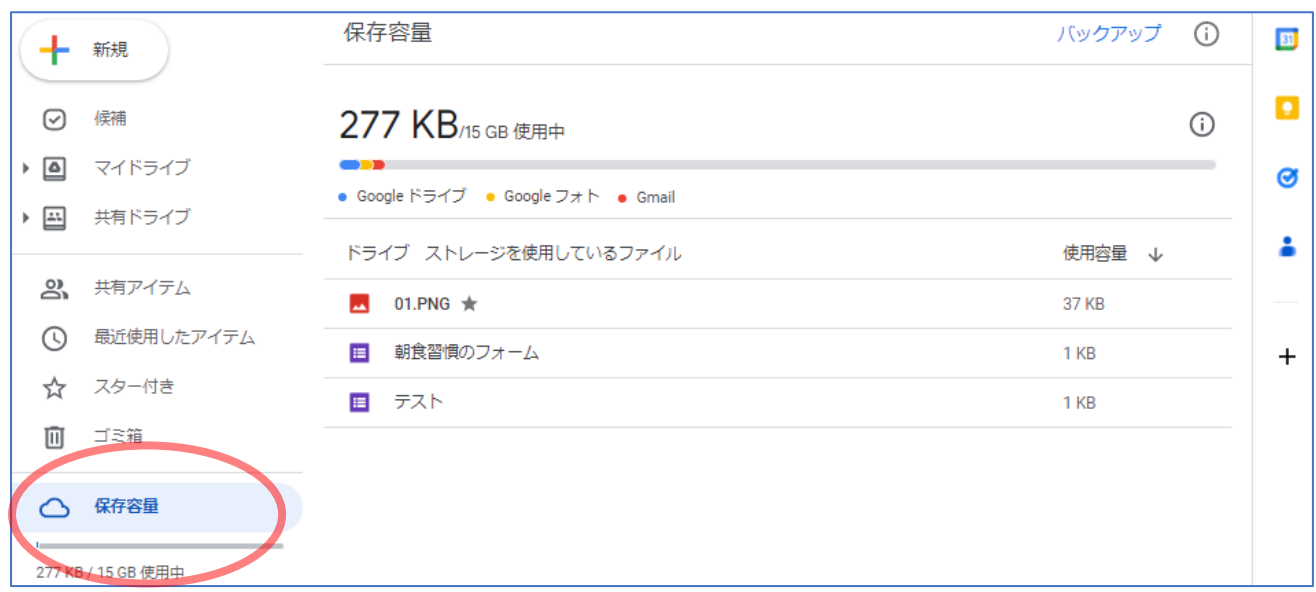

※ゴミ箱に入れているファイルがある等、使用容量の合計と保存容量の総計が異なって表示される場合 があります。